**Library Association of Singapore** 

Professional Development Scheme (PDS) **Activities Record Form (PARF)** 

Yes

Fill in boxes that are shaded yellow. A drop down button will be revealed when you click on items under category code. Click button to select the appropriate activity type. Provide details of the activity in the yellow column. The points will be calculated automatically. The "Practising Professional Status" row (near the bottom of the form) will total all the points and give you an indication when you reach the required number of points for submission. Print the form, sign the declaration and submit to the PDS Board .

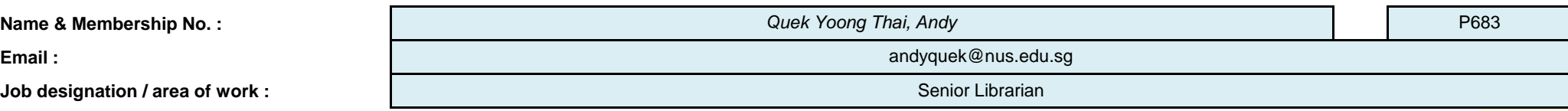

**Do you wish to allow your submission to be opened for public review? (If you answer NO, you need to attach proof of all activities entered in this application)**

**Period of PDS activities (two years) :**

**2) Jul 2015 - Jun 2017 (Submission 2017-2)**

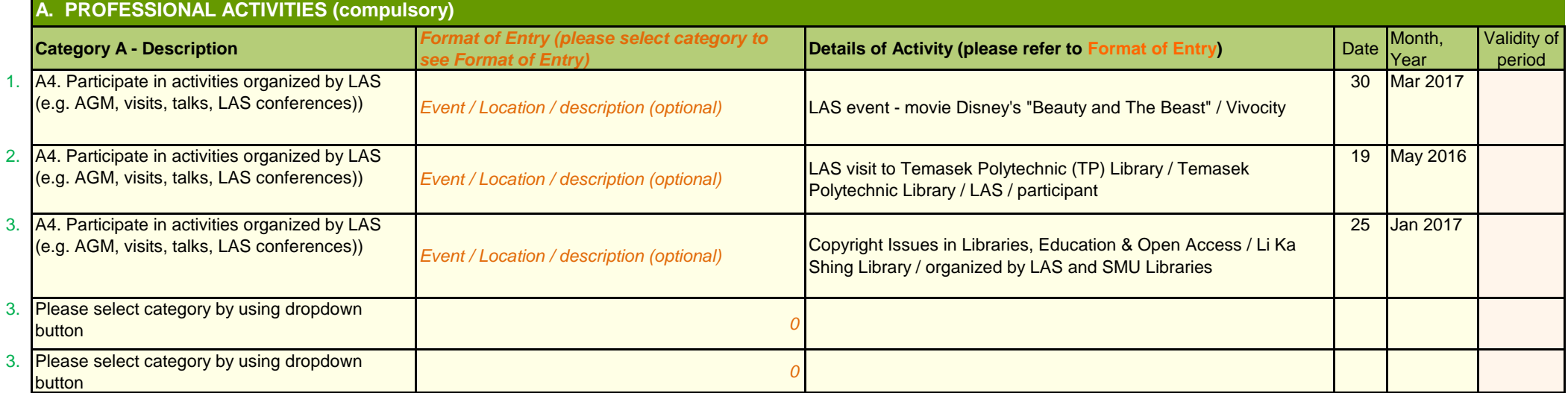

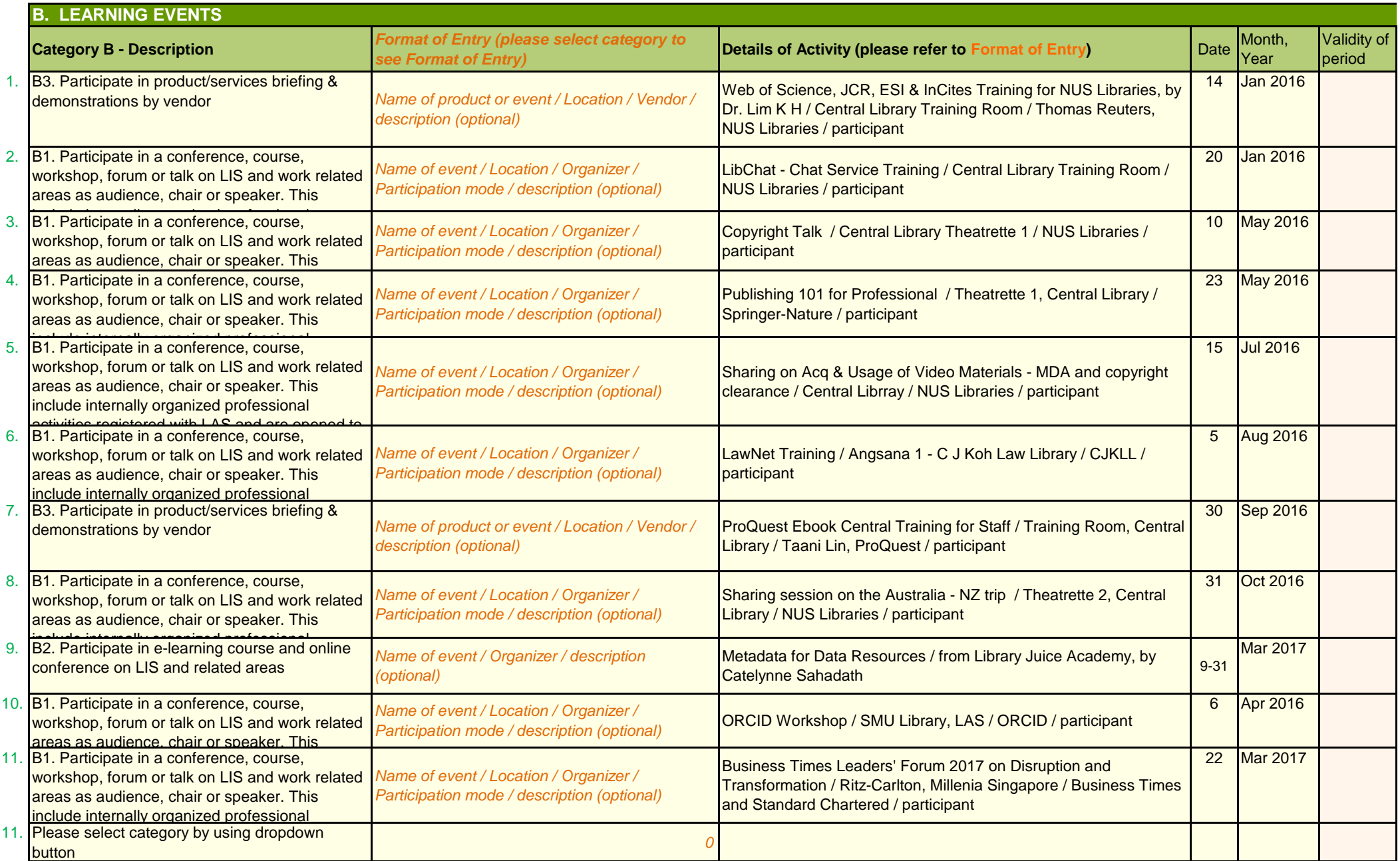

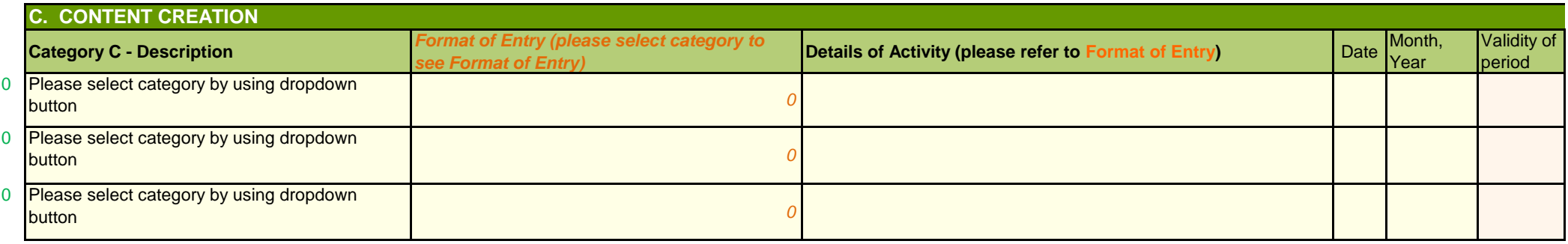

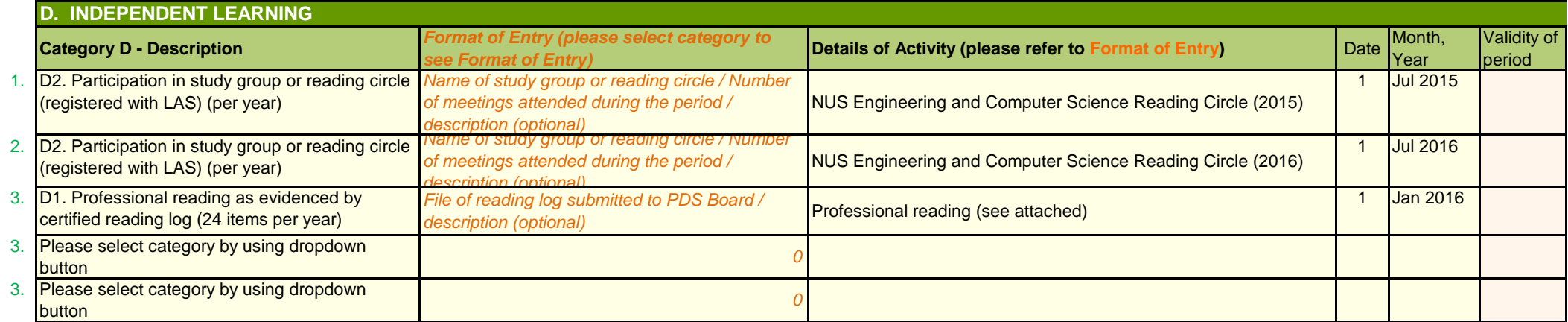

**Total Activities :** 

**17**

**Meet Application Requirements : Achieved**